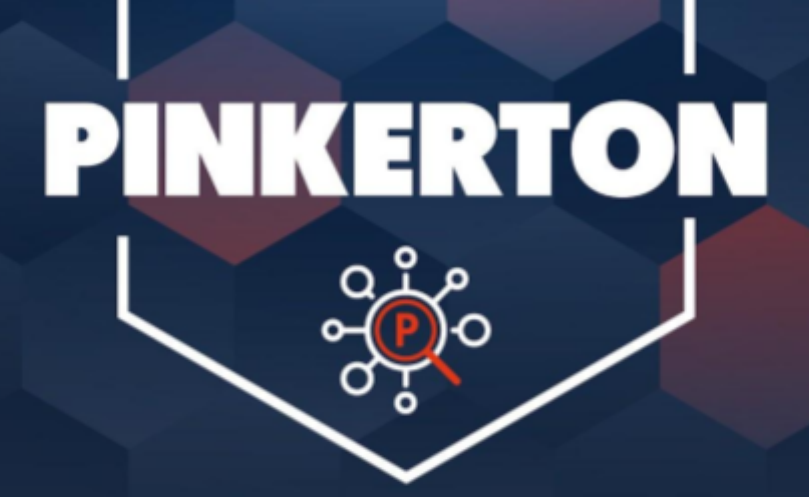

[ MANUAL PARA USUARIOS WINDOWS ]

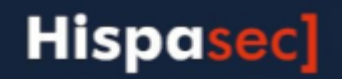

### **Presentacion**

*Pinkerton* es un software desarrollado y facilitado por *Hispasec Sistemas* para realizar un análisis sobre la seguridad del sistema informático con absoluta confidencialidad, transparencia, y sin interferir en el rendimiento del equipo, permitiendo al usuario continuar utilizándolo con normalidad.

La información obtenida del análisis realizado se compone de datos sobre software malicioso (malware, virus, software-espía, troyanos, gusanos...) encontrado en el equipo, así como de las medidas de seguridad activas en el momento del escaneo.

Es importante remarcar que *Pinkerton* no es un software antivirus ni, en ningún caso, sustituye a estos. Es decir, no realiza funciones de eliminación de malware.

La información obtenida a través de *Pinkerton* es totalmente confidencial y en ningún momento la información es enlazada con ninguna persona, respetando totalmente el anonimato de la persona que utiliza *Pinkerton*.

*Pinkerton* es utilizado para un estudio sobre la seguridad en Internet. La información recopilada no es transferida ni facilitada fuera de este estudio.

## **Instalacion**

El link para descargar *Pinkerton* se facilita al final de la encuesta. Si por algún motivo no es posible acceder al mismo, se puede descargar alternativamente desde la web de la comunidad de internautas: <http://www.comunidad.gfk.es> o a través desde el sitio web de Hispasec: <https://www.hispasec.com/resources/Pinkerton.exe>

Una vez obtenido, se debe instalar ejecutando el archivo *'Pinkerton.exe'*. El programa necesita privilegios de administrador, por lo que solicitará los credenciales necesarios en aquellas cuentas de tipo "Usuario limitado" para poder continuar.

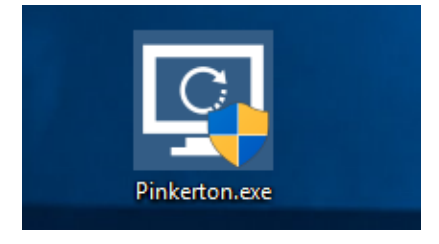

Imagen1: Instalador de *Pinkerton*

A continuación se mostrarán los distintos pasos a seguir para la Instalación de *Pinkerton*.

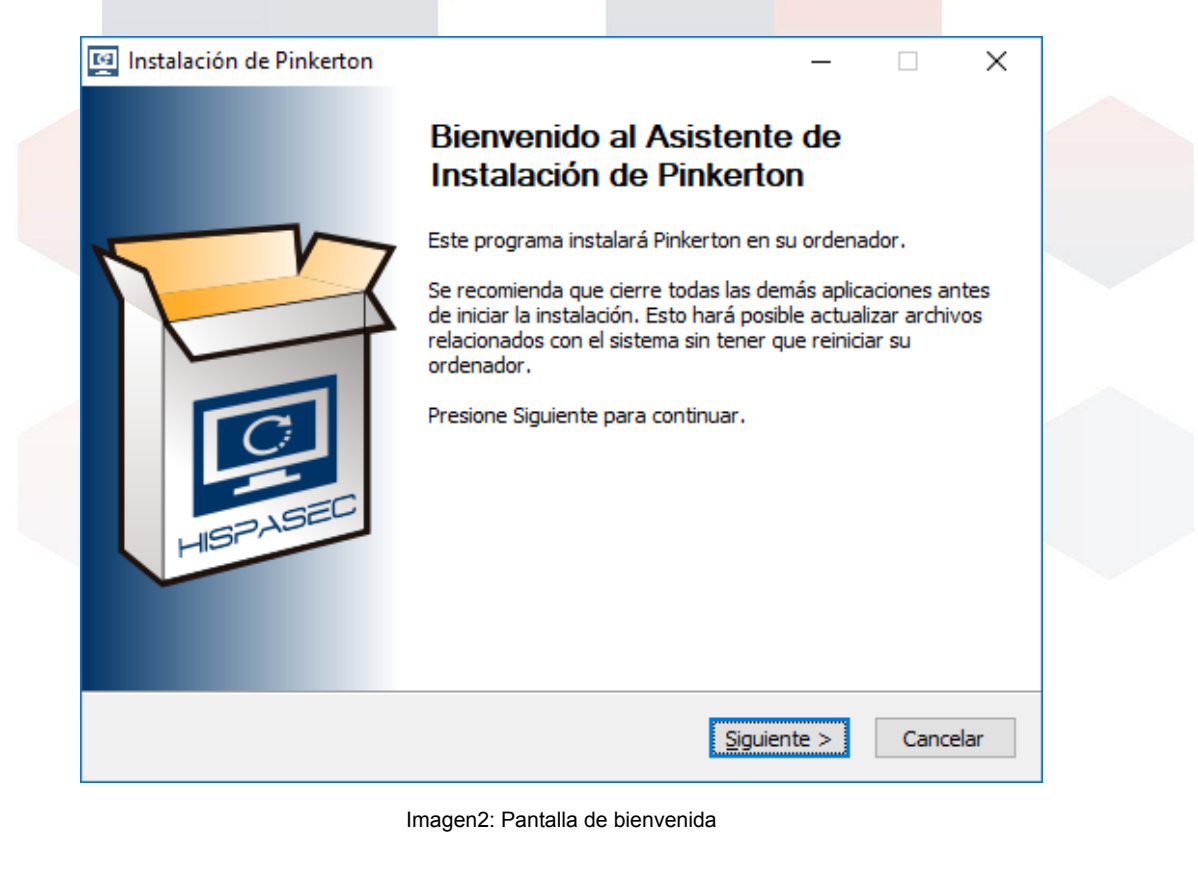

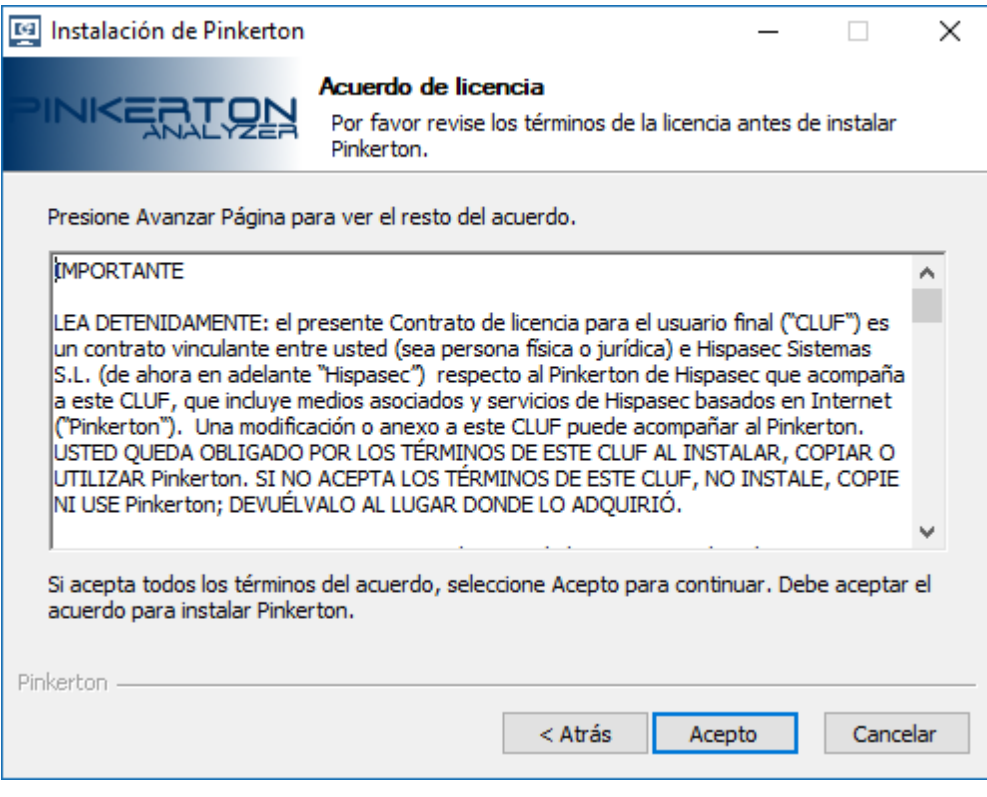

Imagen3: Pantalla del acuerdo de licencia

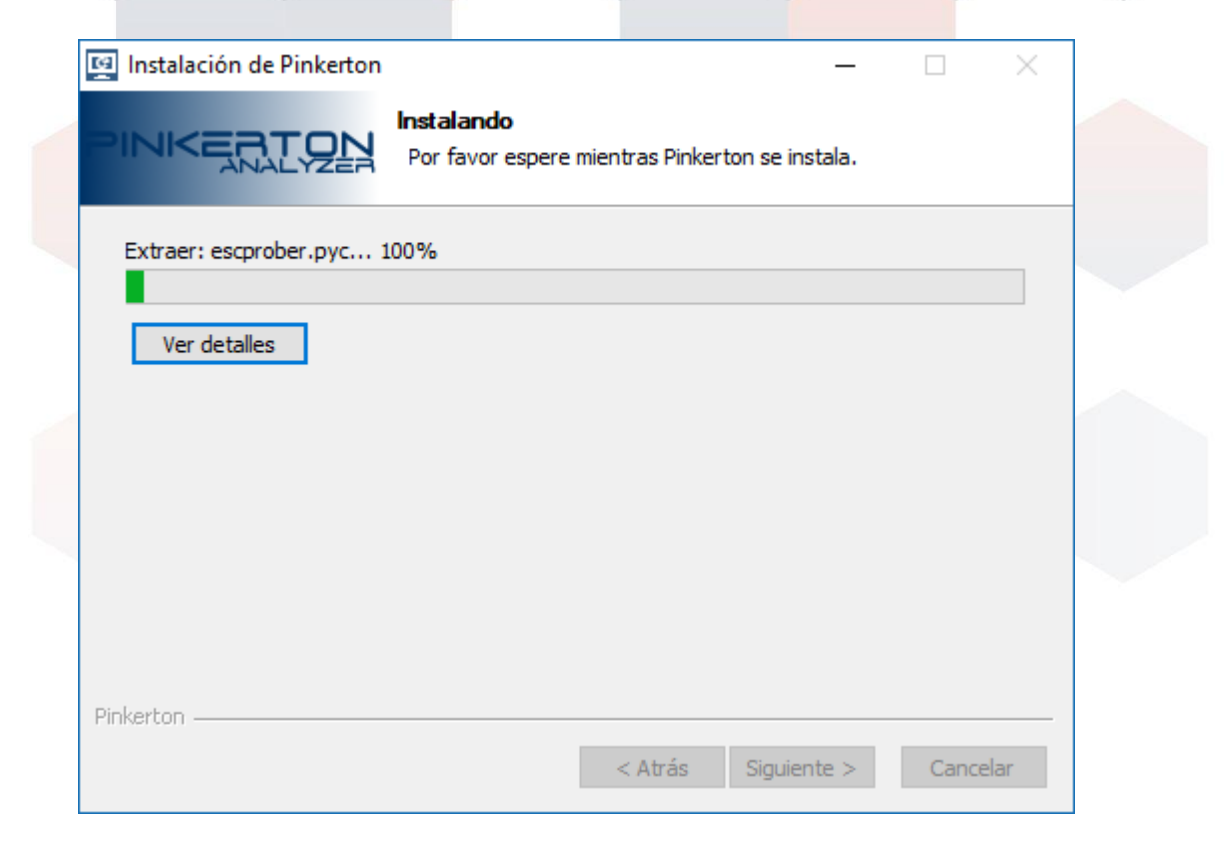

Imagen4: Pantalla del progreso de instalación

Si el sistema no dispone del motor *python3* instalado previamente, *Pinkerton* lo instalará automáticamente.

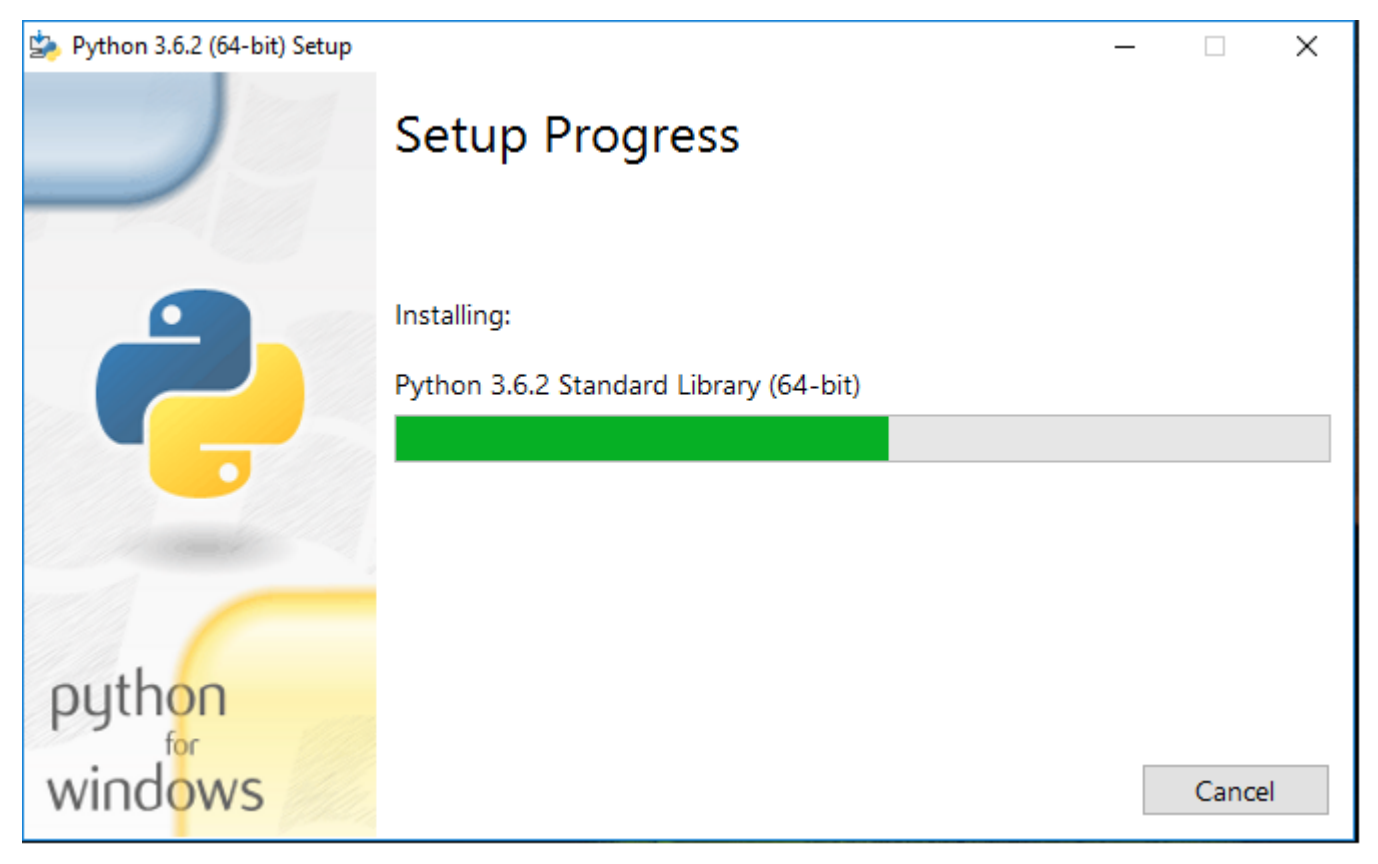

Imagen5: Pantalla del progreso de instalación del motor Python3

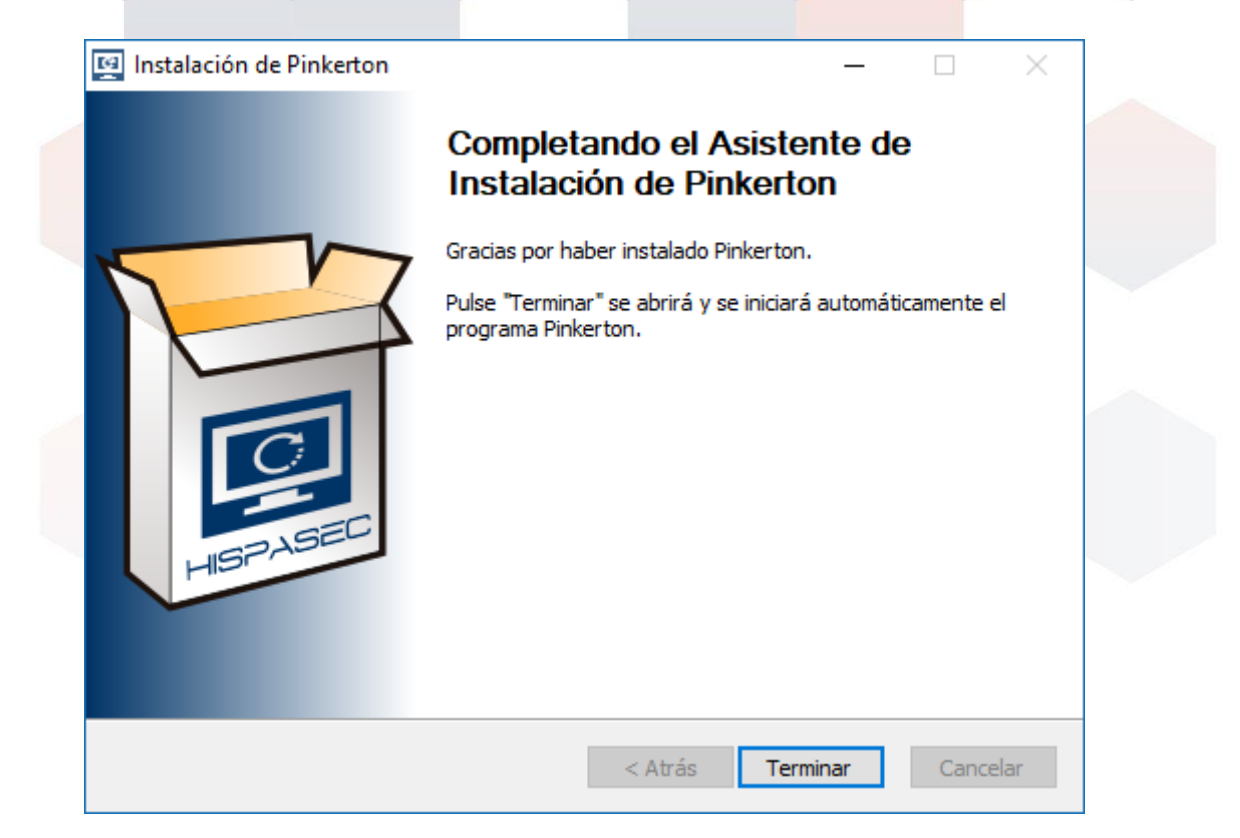

Imagen6: Pantalla de finalización

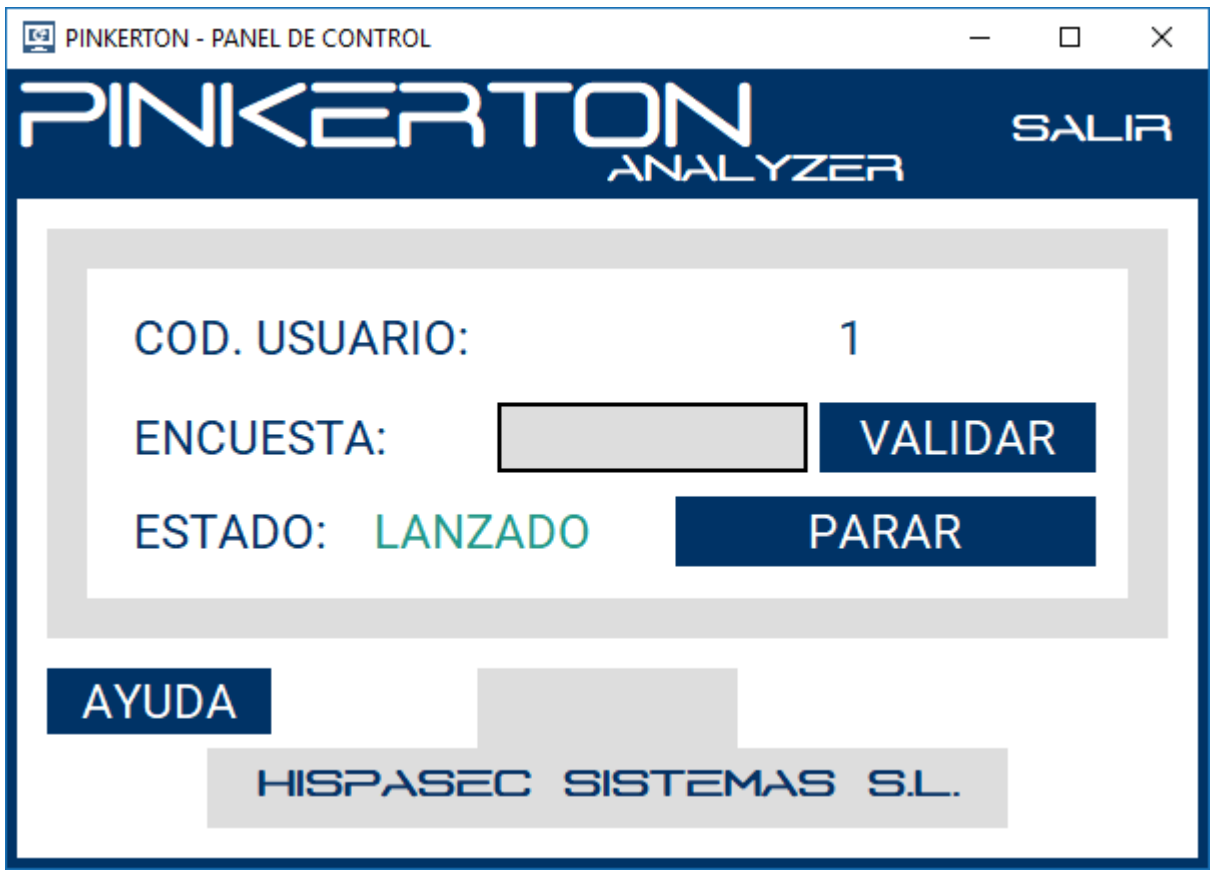

Imagen7: Interfaz de *Pinkerton*

## **Utilizacion**

El único trabajo que el usuario deberá de hacer es introducir el código de la encuesta (código de 8 letras que se le debe haber facilitado) mediante el recuadro de inserción de texto, y validar el mismo con el botón *'VALIDAR'*.

En caso de introducir un código erróneo, el fondo del recuadro de texto se pondrá de color rojo. En caso de ser correcto el código introducido, el área de texto dejará de ser un campo editable y el botón *'VALIDAR'* desaparecerá.

La interfaz también dispone de un botón para *'LANZAR'* y *'PARAR'* el escaneo de *Pinkerton*. Una vez que el análisis se ha completado, dicho botón también desaparecerá.

Mediante el botón *'AYUDA'* se accede a información básica sobre *Pinkerton* e información de contacto.

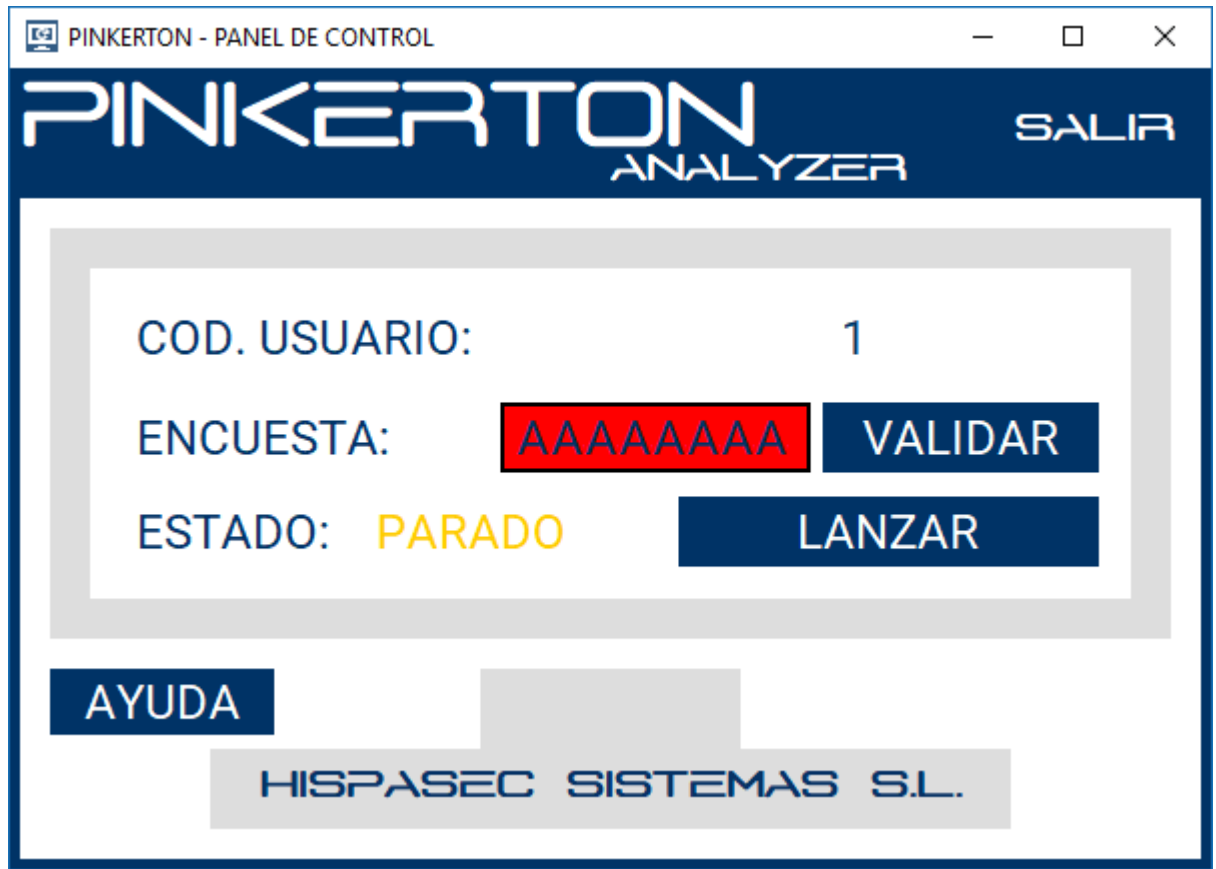

Imagen8: Código de encuesta erróneo

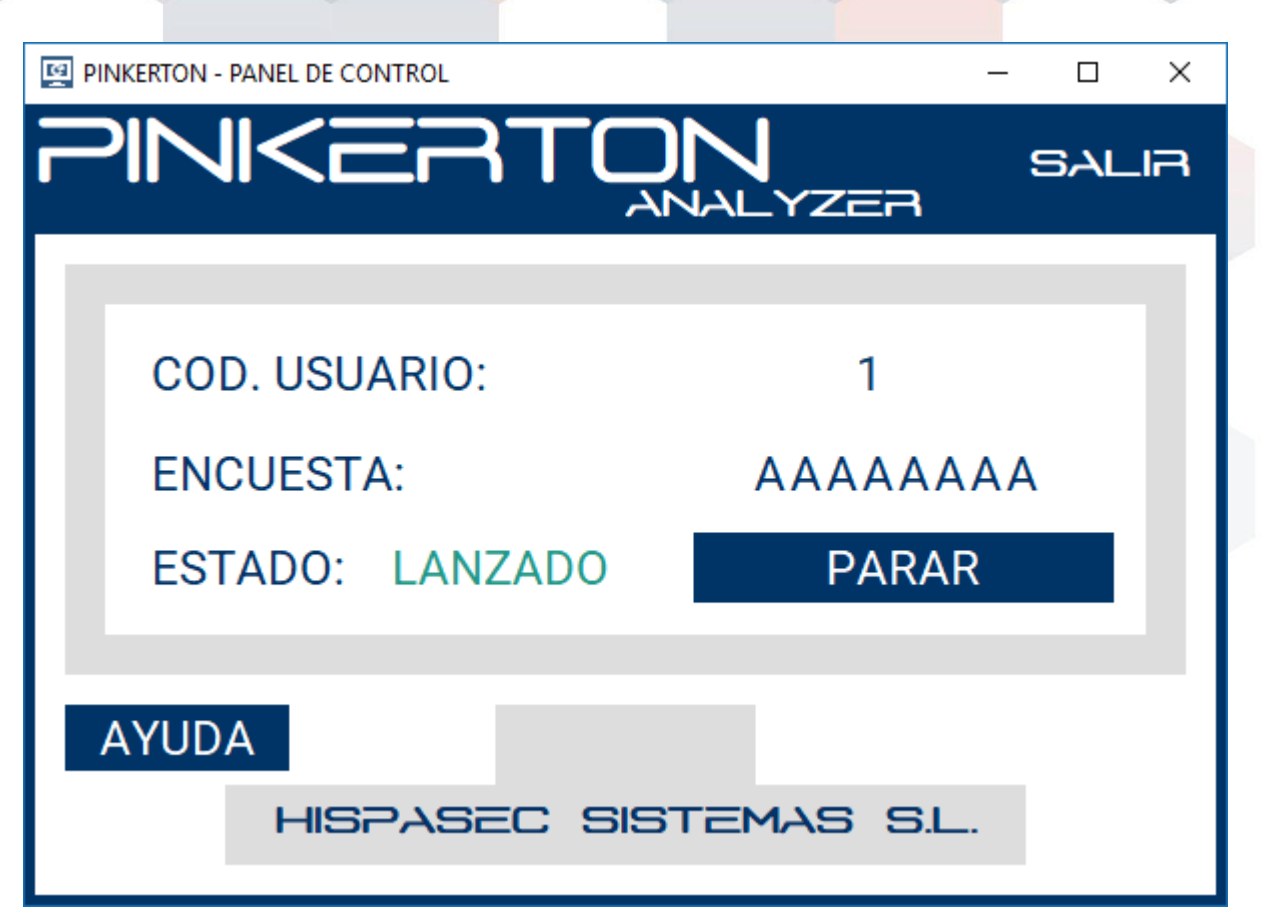

Imagen9: Código de encuesta validado

## **Desinstalacion**

La desintalación de Pinkerton puede lanzarse de tres maneras:

1. A través del panel de Control de Windows.

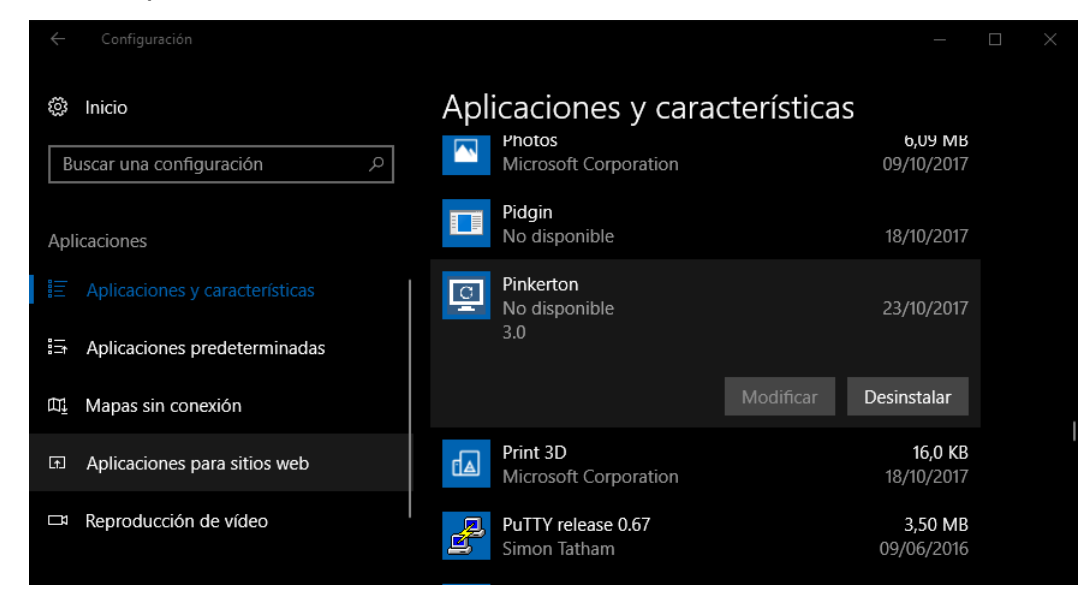

Imagen10: Desinstalación a través del panel de Control de Windows

2. A través de fichero 'Uninstall.exe' localizado en la carpeta de instalación de Pinkerton.

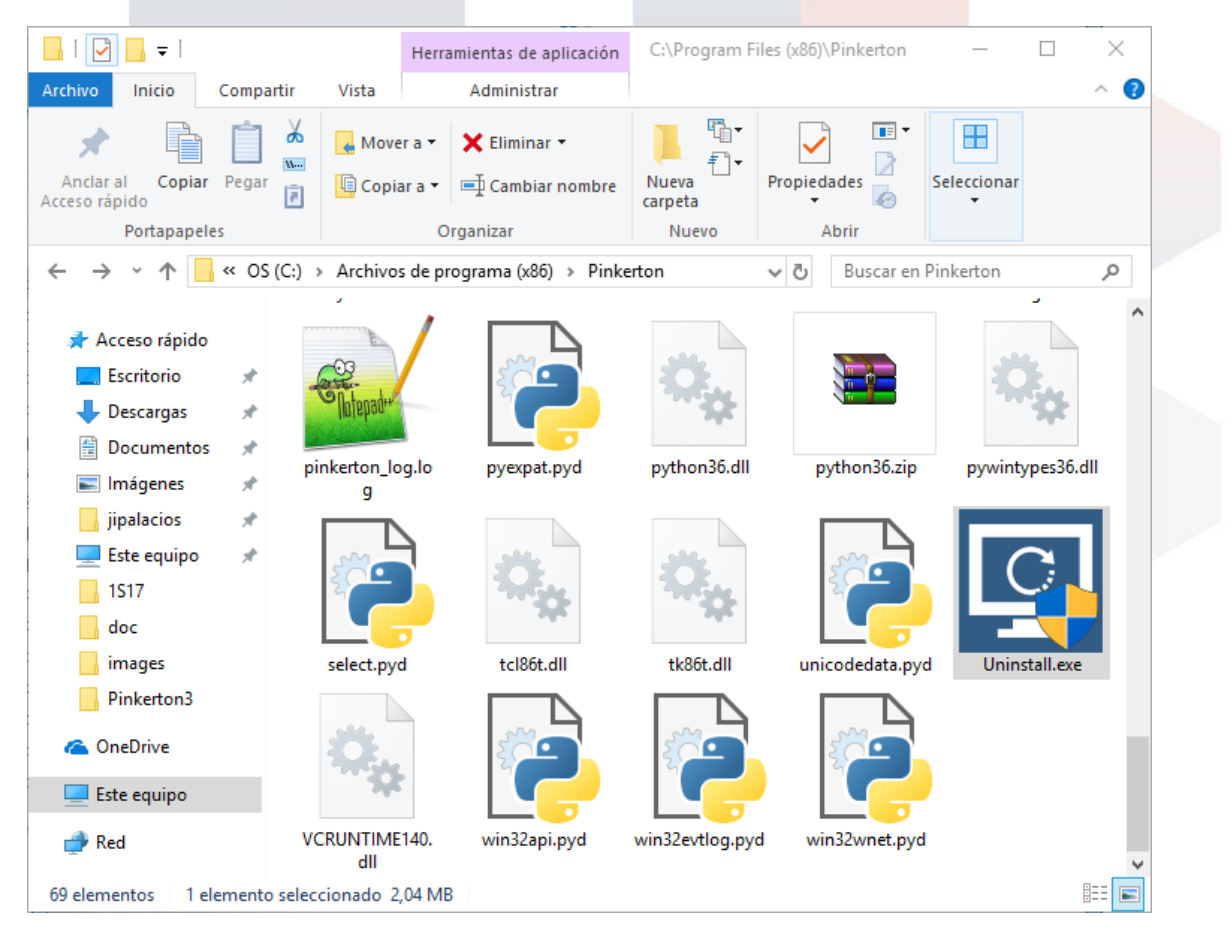

Imagen11: Desinstalación a través del fichero *'Uninstall.exe'* de Pinkerton

3. Ejecutando desde la consola *'Pinkerton.exe'* con el parámetro –u.

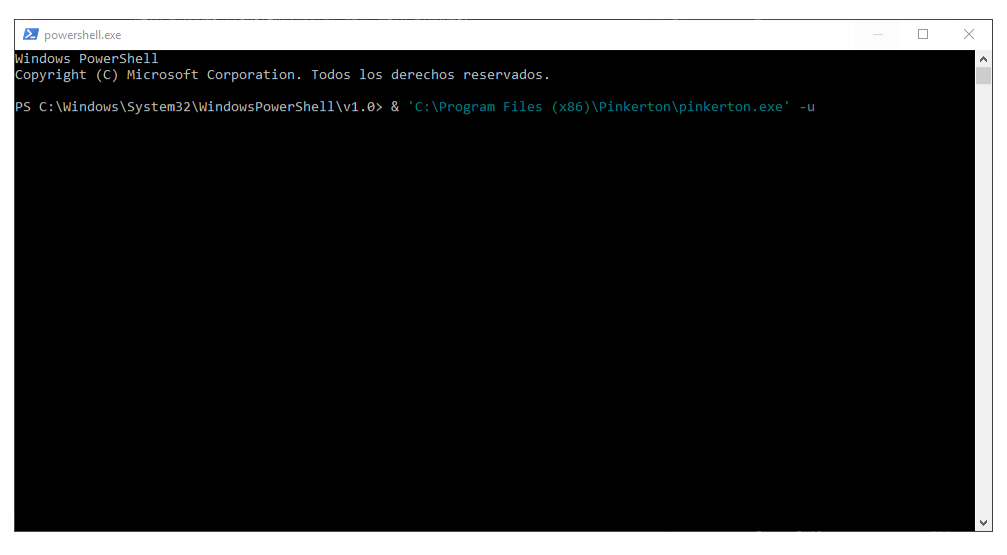

Imagen12: Desinstalación a través del fichero *'pinkerton.exe'*

Si ejecutar el proceso de instalación por el primer o segundo método (Métodos recomendables), saldrá el interfaz de desinstalación, en el cual se mostrarán los pasos a seguir para desinstalar *Pinkerton*. *Pinkerton* permite la desinstalación del motor de *'python'* para que no se quede en el sistema si el usuario no utiliza esto (Se recomienda desinstalar si no se utiliza).

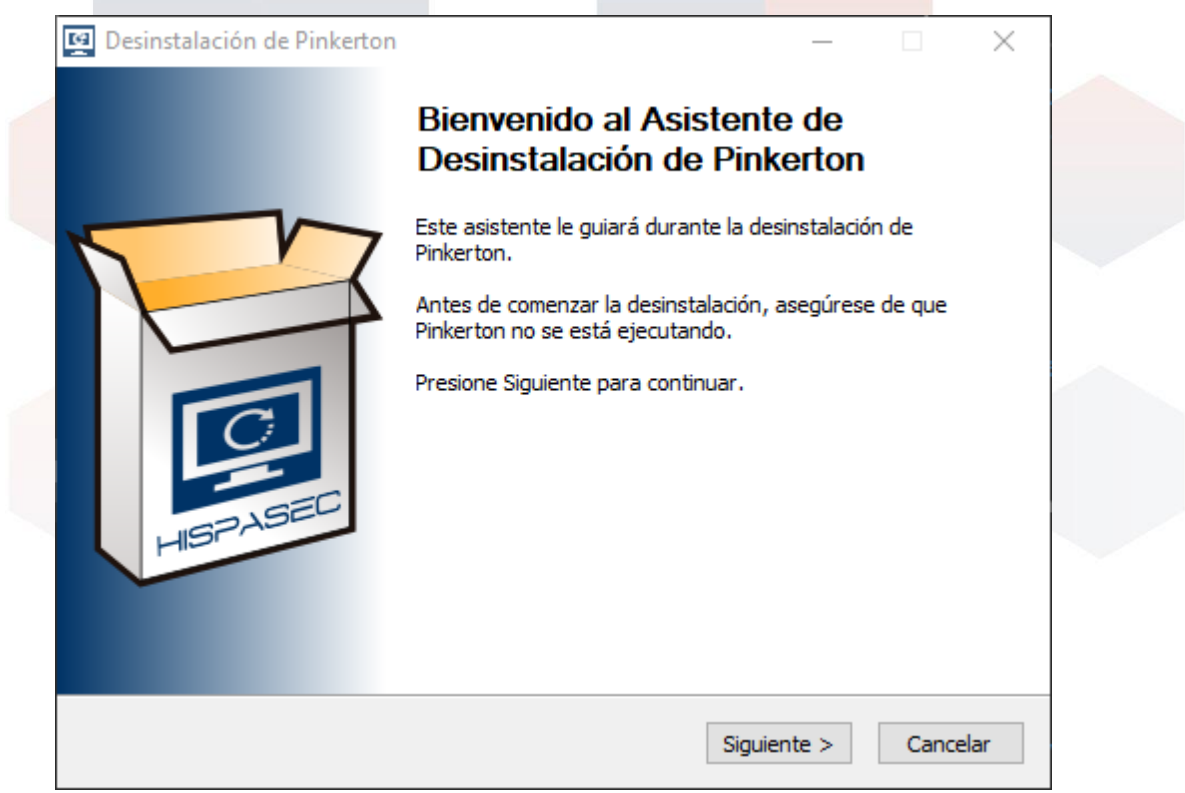

Imagen13: Pantalla de bienvenida

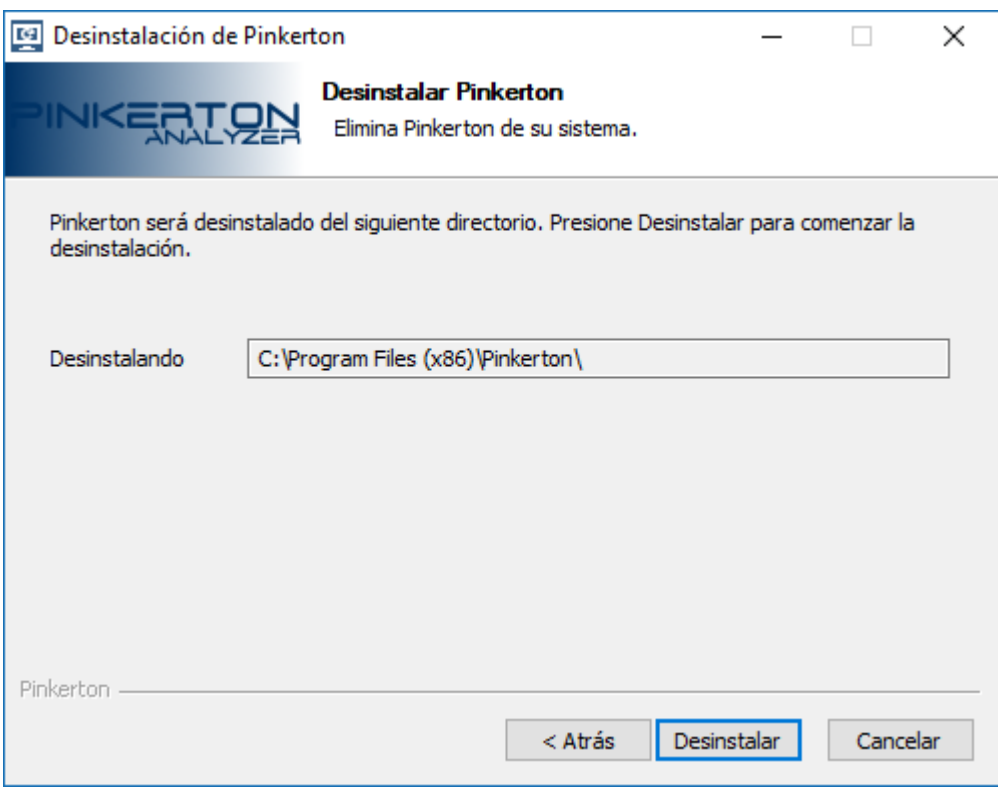

Imagen14: Pantalla de confirmación de desinstalación

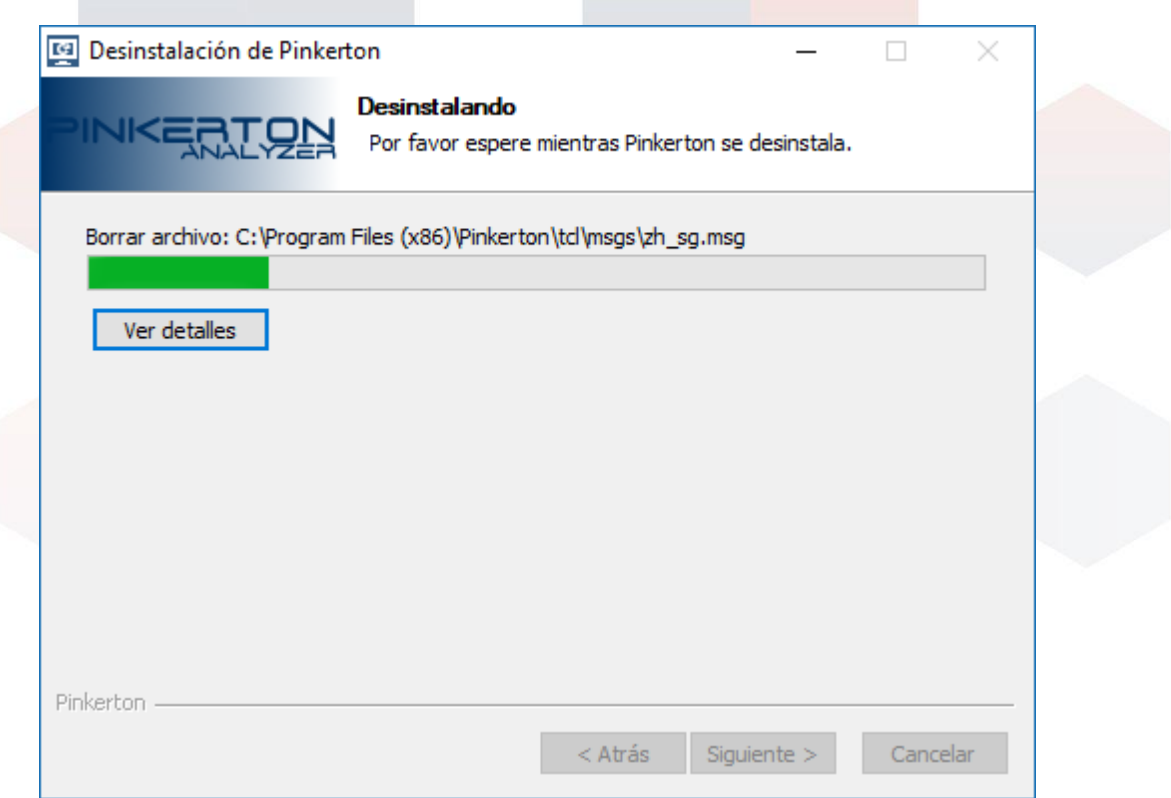

Imagen15: Pantalla del proceso de desinstalación

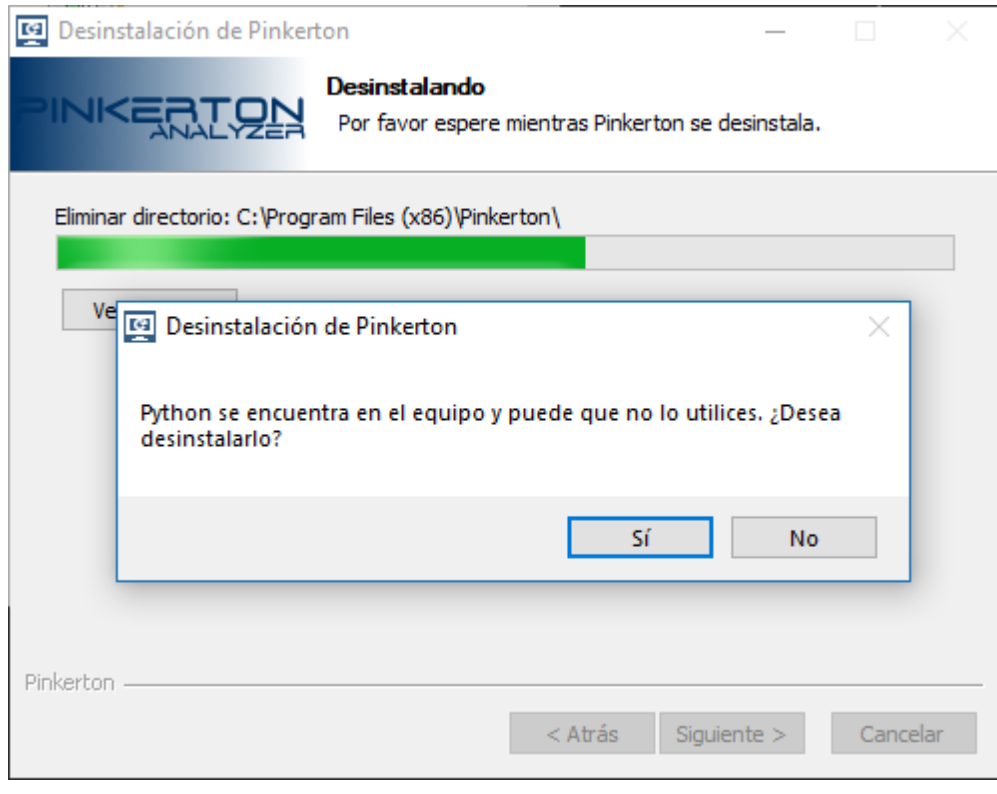

Imagen16: Pantalla de desinstalación del motor Python3

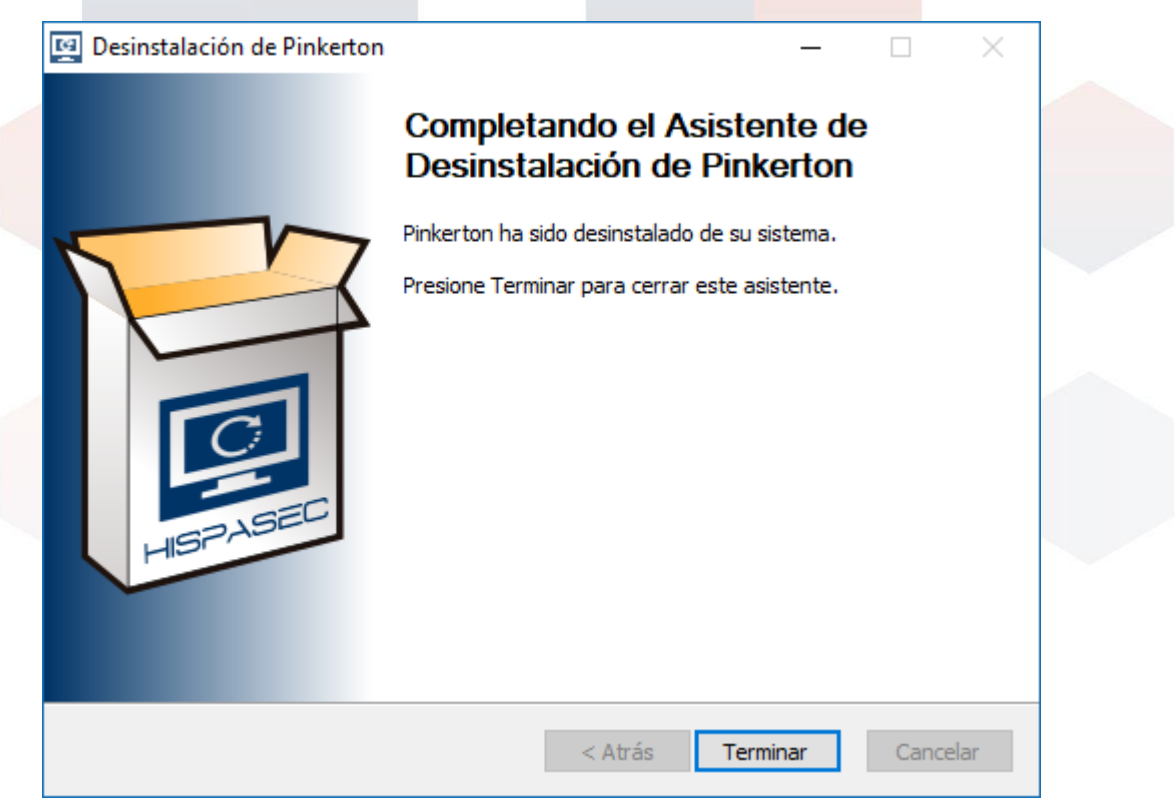

Imagen17: Pantalla de finalización

## **FAQ**

#### ● **¿Cuánto ocupa el software?**

El software *Pinkerton* ocupa menos de 50 MB de espacio en el disco duro. Aparte, el motor *python3* necesita unos 125 MB adicionales.

#### ● **¿Cuánto tarda en instalarse?**

La duración de la instalación varía en función del ordenador y/o programas instalados, siendo el tiempo estimado de unos 5 minutos.

#### ● **¿Dónde puedo instalar el software?**

Este software es única, y exclusivamente para ordenadores de sobremesa o portátiles con sistema operativo *Microsoft Windows* (a excepción de las versiones para smartphones y tablets).

#### ● **¿Tengo que reiniciar mi ordenador después de la instalación?**

No, no es necesario.

#### ● **¿Cuándo 'está en uso el software'?**

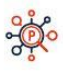

El software se ejecuta automáticamente en cada inicio del sistema y comprueba si el análisis ha sido completado y, si ese es el caso, *Pinkerton* finaliza inmediatamente. En caso contrario continuará el análisis desde el punto en que fue detenido.

El análisis completo dura aproximadamente entre 30 y 60 minutos y se realiza de forma trimestral.

El usuario puede comprobar el estado del escaneo ejecutando manualmente el programa *Pinkerton*.

#### ● **¿Cómo y quién avala este software?¿Puedo confiar en el software?**

El programa está desarrollado por *Hispasec Sistemas*, una empresa española con más de 20 años de experiencia en el sector de la seguridad informática, lo que garantiza su integridad e inocuidad.

#### ● **¿Y si no quiero utilizarlo más?**

Puede desinstalarlo sin ningún problema, para ello mire la sección de desinstalación.

#### ● **¿Tengo que preocuparme en el mantenimiento y uso del programa?**

No. Una vez instalado, la única acción necesaria será el introducir el número de encuesta proporcionado por GFK, la empresa que ha realizado la misma. El programa no necesita ningún tipo de mantenimiento ni atención. *Pinkerton* funciona de forma transparente y sin entorpecer las tareas que el usuario realice en el equipo durante el análisis.

#### ● **¿Qué ocurre si borro el acceso directo en el escritorio?**

Nada, Pinkerton está instalado en el siguiente directorio:

- o Para S.O. de 32 bits la ruta es 'C:\Archivos de programa\pinkerton'.
- o Para S.O. de 64 bits la ruta es 'C:\Archivos de programa (x86)\pinkerton'.

#### ● **¿Qué instala el software en el ordenador?**

El software instala un analizador que se encargará de recoger la información exclusivamente necesaria sobre sistemas de seguridad y malware existente en el equipo, una vez al mes. Este software está ubicado en el directorio especificado en la pregunta anterior.

#### ● **¿Qué información recoge de mi ordenador?**

*Pinkerton* recoge la información necesaria para hacer el estudio sobre la e-confianza de los hogares españoles. Entre la información típica se encuentra el navegador utilizado por defecto, tipo de cuenta de usuario (con o sin privilegios), uso de firewall, software antivirus, etc.

●

# **Hispasec]**

C/ Severo Ochoa 10, 29590 Málaga España Telf: (+34) 952 020 494

Información General: [pinkerton@hispasec.com](mailto:pinkerton@hispasec.com)

Salvo que se indique lo contrario, esta información es CONFIDENCIAL y contiene datos de carácter personal que han de ser tratados conforme a la legislación vigente en materia de protección de datos. Si usted no es destinatario original de esta información, le comunicamos que no está autorizado a

revisar, reenviar, distribuir, copiar <sup>o</sup> imprimir la información en él contenida <sup>y</sup> le rogamos que proceda <sup>a</sup> borrarlo de sus sistemas.